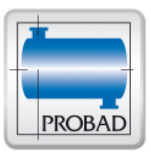

# PROBAD

# Code-based Strength calculations of Pressure parts

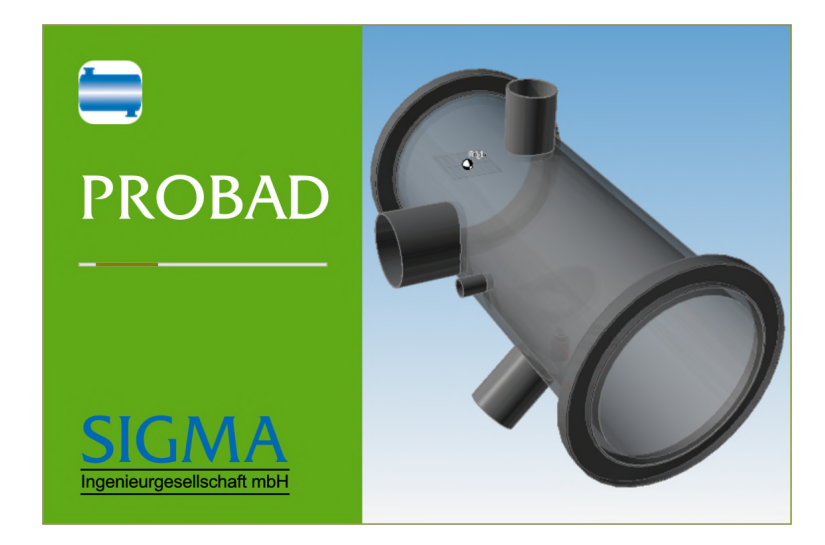

# PROBAD Release April 2019 New Features and Improvements

The program system PROBAD is checked and modified continuously within the scope of the maintenance agreement.

List of innovations, improvements and corrections of the new PROBAD-Releases ASME I and ASME VIII/1, Edition 2017

ASME B31.1 and ASME B31.3, Edition 2018, ASME B31.3, Edition 2016, and ASME-Piping Series

*Software Development, Sales and Support*

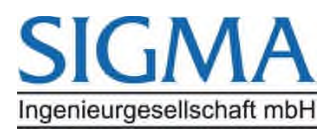

SIGMA Ingenieurgesellschaft mbH Bertha-von-Suttner-Allee 19 59423 Unna, Germany [www.rohr2.de](http://www.rohr2.de/) / [www.rohr2.com](http://www.rohr2.com/)

Sales Tel.: +49 (0)2303 332 33-0 Fax: +49 (0)2303 332 33-50 [sales.probad@rohr2.de](mailto:sales.probad@rohr2.de)

Support Tel.: +49 (0)2303 332 33-45 Fax: +49 (0)2303 332 33-50 [support.probad@rohr2.de](mailto:support.probad@rohr2.de)

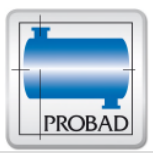

*Materials according to ASME II-D, Edition 2017: Materials according to ASME B31.1, Appendix A, Edition 2018: Materials according to ASME B31.3, Appendix A, Edition 2016: Materials according to ASME B31.3, Appendix K, Edition 2016:*

A complete documentation of all available ASME materials can be found on the PROBAD start interface in the folder 'Information' under the name 'ASME PROBAD Material Numbers'. In this document for all materials the relevant codes including page references from ASME II-D, ASME B31.1, Appendix A and/or ASME B31.3, Appendix A or K are listed.

ASME II-D: The following new materials have been intered into the PROBAD material file:

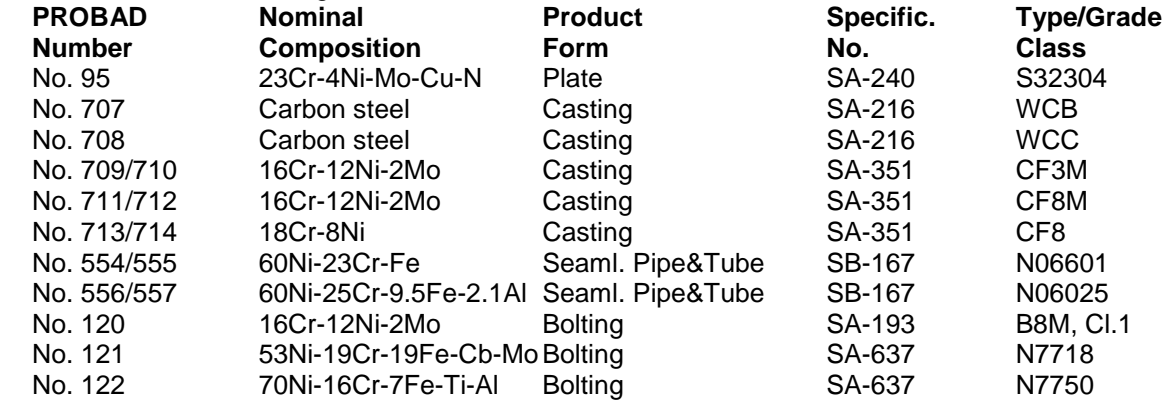

ASME B31: The following new materials have been intered into the PROBAD material file:

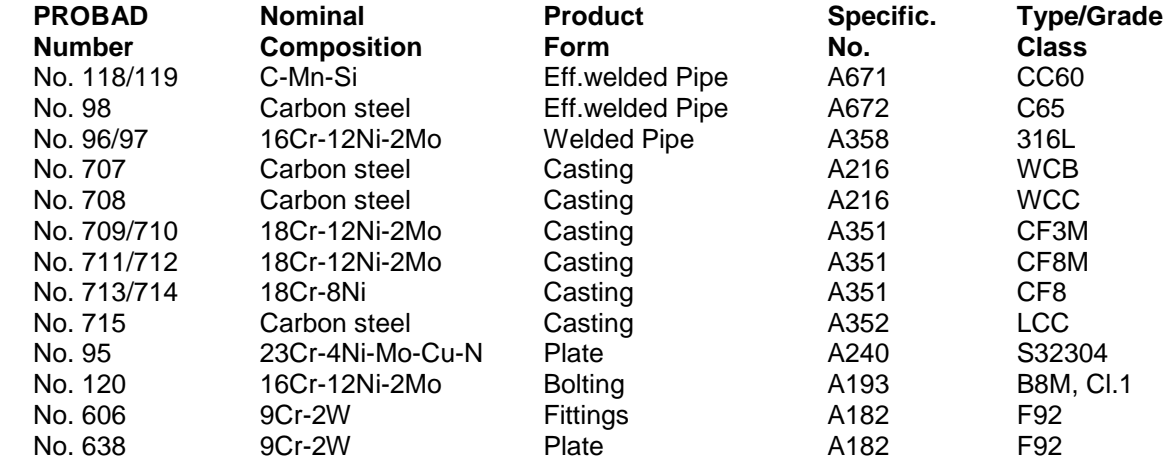

ASME B31: The following materials can be found under a modified material number:

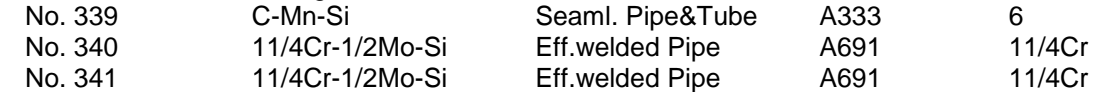

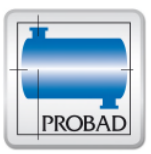

# **ASME I, Edition 2017, Release 5.00**

#### *New User Interface:*

In the new release (besides ASME B31.1 and ASME B31.3) the PROBAD module ASME I is now also available in the new user interface.

- The new user interface has been converted to control designs familiar from common Microsoft programs.
- All commands are explained in the program with the help of detailed tooltips.
- The management of orders, drawings and data records has been converted to a compact format of project files, which can manage several orders in one file.
- Any number of project files can be created at any location.
- Drawings of the 3 calculation modules ASME I, ASME B31.1 and ASME B31.3 can now be managed in one order.
- Licenses for the calculation modules can be assigned and released during the runtime of the program.
- PROBAD input data of the last release can be imported and migrated into the new format.
- Any number of orders, drawings and data records can be transferred into one project file.
- Orders, drawings and data sets from all 3 calculation modules can be migrated into a common project file.
- If possible, the inputs for an assembly were summarized on one screen page. Inputs for subordinate components (nozzles...) are each displayed on another screen page.
- Already during the input the user is informed about necessary inputs.
- Already during the input these are checked, and marked if necessary as incorrect, and provided with an explaining Tooltip.
- Text entries are now basically unlimited in length, if the calculation kernel cannot process the number of characters, it is indicated in the interface and a correspondingly shortened text is transferred to the calculation kernel.
- Reports (output data) can be generated in PDF and RTF (MS Word) format.
- Reports can be generated for individual components, entire drawings and the print parts list.
- The input and calculation of the data can be done in SI- and US-units, the choice of the units is possible for the input and calculation independently of each other.
- The user interface can be displayed in German and English.
- The dialog for selecting materials has been replaced by a fully filterable and sortable interface.
- For each material displayed in the material selection a material data sheet can be displayed and saved in PDF format.
- The material data sheet can be attached to the calculation report (PDF reports only).

#### *Simplified Input for Nipple Fields:*

In the new release nipple fields may be entered much easier now:

- The selection field 'Nipple field configuration' is omitted.
- Now the total number of nipple rows (incl. displaced 2nd rows) has to be entered.
- In case of displaced 2nd rows now the actual with longitudinal offset between the nipples of the base row and the nipples of the 2nd row has to be entered.
- The input of the 'Number nc2 of 2nd rows in circumferential direction' and also the 'Offset in circumferential direction' is omitted.
- Now nipple fields with rhombus pattern can be defined.

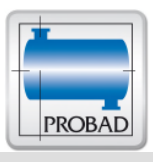

#### *Relevant maximum Usage Ratio:*

In the first table of results below the allowable pressure we document the component, which was relevant for this value (e.g. , Pipe connection - Nozzle  $2^{\circ}$ ).

If this component differs from the location of maximum usage ratio, the location of maximum usage ratio is documented additionally.

#### *Welds connecting Nozzles and Shell:*

Up to now the load W of the welds connecting nozzle and shell according to ASME I, PW-15 and PW-16 were taken into account during the determination of the allowable pressure, but were not regarded during the determination of the maximum usage ratio. Now the ratio W / Wallowable is taken into account additionally determining the maximum usage ratio.

An entered or determined weld thickness between nozzle and shell enters into the reinforcement calculation without allowances. For this reason these thicknesses are documented as ,net thicknesses' in the results.

#### *Component in Creep Range:*

If the allowable design stress S of a component results from creep rupture strength values, this is documented in the results by a 'CR' in front of the correspondent allowable design stress S.

#### *Tubular Reinforcement of Nozzles:*

If in case of dimensioning the nozzle thickness at the shell is designed with greater wall thickness than at the pipe connection, a correspondent hint is displayed now.

#### *Loadcase Test: Allowable calculation stress:*

In the test loadcase the safety factor for the yield strength value is now documented in the results in front of the allowable calculation stress of the main shell (e.g.:  $,0.9$  SY')

#### *Input of Medium Temperature:*

In the new release the temperature of the medium may now be entered. An entered value is documented in the results additionally.

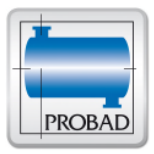

# **ASME VIII/1, Edition 2017, Rel. 7.08**

#### *Flange: Required Bolt Torque:*

In the new release the required bolt torque Tb is now determined according to

ASME PCC-1, Appendix O, formula (O-2):  $TD = W * K * db / nb$ 

- with: W = Design bolt load according to ASME VIII/1, App. 2-4, formula (5)
	- db = Nominal bolt diameter
	- nb = Number of bolts
	- $K = N$ ut factor

By default a nut factor  $K = 0.2$  enters into the determination to take into account the bolt material and the temperature. Differing values must be entered.

#### *Flange: Usage Ratio of Bolts:*

In the new release the usage ratio of the bolts is now documented in the results: Usage ratio - operation = required cross-sectional area Am1 / actual cross-sectional area Ab Usage ratio - assembly = 0.5 (required cross-sectional area Am2 + Ab) / actual cross-sectional area Ab

#### *Flange: External Bending Moment:*

Up to now an external bending moment M was converted to an additional axial force F by the formula  $F = 4$  \* M / G, where G = mean gasket diameter.

On the basis of EN 1591-1, formula (96) and AD-B7, 7.1.2.1 this now happens uniformly in all PROBAD modules via the formula:  $F = 4 * M / Ce$ 

where  $C =$  Bolt circle diameter

nB = Number of bolts

 $Ce = C<sup>*</sup>(1-2/nB<sup>2</sup>) =$  effective bolt circle diameter

#### *Relevant maximum Usage Ratio:*

In the first table of results below the allowable pressure we document the component, which was relevant for this value (e.g. , Pipe connection - Nozzle  $2^i$ ).

If this component differs from the location of maximum usage ratio, the location of maximum usage ratio is documented additionally.

#### *Loadcase Test: Allowable calculation stress:*

In the test loadcase the safety factor for the yield strength value is now documented in the results in front of the allowable calculation stress of the main shell (e.g.: '0.9 SY')

#### *Welds connecting Nozzles and Shell:*

Up to now the load W of the welds connecting nozzle and shell according to ASME VIII/1, UG-41 and UW-15 were taken into account during the determination of the allowable pressure, but were not regarded during the determination of the maximum usage ratio. Now the ratio W / Wallowable is taken into account additionally determining the maximum usage ratio.

An entered or determined weld thickness between nozzle and shell enters into the reinforcement calculation without allowances. For this reason these thicknesses are documented as 'net thicknesses' in the results.

#### *Tubular Reinforcement of Nozzles:*

If in case of dimensioning the nozzle thickness at the shell is designed with greater wall thickness than at the pipe connection, a correspondent hint is displayed now.

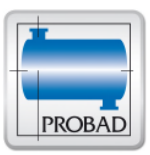

### **ASME B31.1, Edition 2018, Rel. 4.01 ASME B31.3, Edition 2016, Rel. 2.01**

#### *ASME B31.1, Edition 2018:*

ASME B31.1, Edition 2018 compared with Edition 2016 contains the following modifications:

- Section 102.4.5: Bending: The subsections are now numbered by lowercase letters a) ect.. Table 102.4.5 was renamed to Table 102.4.5-1
- Section 104.1: Straight Pipe Subsection 104.1.4 incl. formulas  $(11) - (12)$  is omitted.

The input panels, helps and result documentation were revised.

#### *Graphic Helps:*

As input for the 'Angle β to circumferential tangent' values between 0° and 180° are allowed in ASME B31.1 and B31.3. The correspondent graphic help was corrected.

## **ASME-Piping Series, Release 1.09**

#### *Non-standard diameters:*

In the new release of PROBAD-Piping series non-standard diameters can now be calculated for straight pipes', branches' and bended pipes'.

Selecting a dimensions standard, which doesn't contain standard diameters (e.g.,1.0 mm round-off' or '1/32 inch round-off'), the required diamters can now be entered explicitly.

If no wall thickness is entered, the correspondent nominal thicknesses are determined according to the selected dimensions standard in full, half or tenth millimeter steps.

#### *Results as Excel tables:*

For several years the results of piping series calculations are available as CSV files for the imprt to Excel in the data directory.

Here in certain circumstances the sequence of the nozzle table differed from the correspondent result table. In the new release the CSV files now has the same structure as the result display